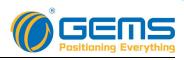

# iRGS232 Intelligent GPS splitter

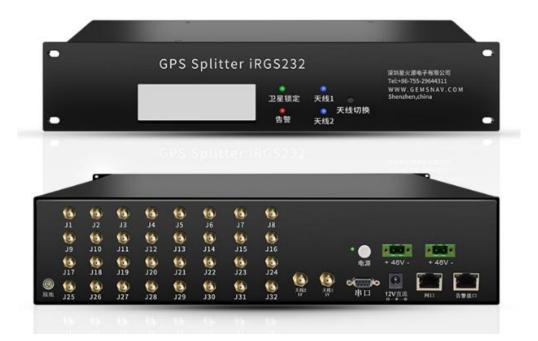

## RoHS

- $\diamond~$  Automatic or Manual Antennas Switching Capability;
- $\diamond$  Gain : 0 ~ 30dB step adjustable , 1dB step (Optional) ;
- $\diamond$  Antenna status monitoring and warning;
- $\diamond$  Send alarm mail;
- $\diamond$  Output Ports status monitoring and alarm function (Optional);
- $\diamond$  Show information of GPS/Beidou in time;
- $\diamond$  48V DC ,12V DC dual power support;
- $\diamond$  In large indoor coverage in GPS application;
- ♦ High Isolations >30dB

## WWW.GEMSNAV.COM

SHENZHEN GEMS NAVIGATION Electronics Co.,Ltd.Add: F2,Building 6, RunDongSheng Industry Park, Baoan District, Shenzhen, ChinaTel: +86-755-29644311Fax: +86-755-29644383Email: sales@gemsnav.comDocument Number 230815Rev 0062023-08-15Page 1 / 16

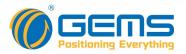

#### Description

The iRGS232 GPS Splitter is a dual-input, thirty two-output GPS device. The dual input ports connect two GPS receive antennas. The outputs ports grant up to 32 GPS receives signal access at one time.

When entering the GNSS signal system management terminal to set the IP, the software can display the power of each port, the number of GPS visible satellites and the value of C / No, the number of Beidou visible satellites and the value of C / No.

This product typically finds application where an input from an active GPS roof antenna is split evenly between thirty two receiving GPS units. Usually the iRGS232 is configured with an 12V input (-48V telecom power input also available). In this scenario, the iRGS232 can be configured to pass DC from an RF output to the antenna input port in order to power an active GPS antenna on that port. Output ports(J2-J32) would feature a 200 Ohm DC load to simulate an antenna DC current draw for any receiver connected to those ports.

Redundancy is acquired through the use of a primary antenna and a backup antenna. The ability of the iRGS232 to switch antennas allows all connected GPS devices to remain fully functional in the event of an antenna failure. The iRGS232 can manually or automatically switch the antenna port. Faults are indicated on the front panel LED and status via a DB9 interface.

Within the iRGS232 is an antenna health sensor and an embedded antenna switch. The sensor monitors the health of the primary antenna connected to the splitter. Based on the information provided by the sensor, the splitter will automatically switch to the secondary antenna in the event of a failure with the primary antenna.

If the failure in the primary antenna is resolved, the splitter will automatically switch back to the primary. The embedded switch has been designed so it can be controlled externally via a DB9 port or an external toggle switch that can override the internal automatic switch mechanism .

#### Antenna selection description

Powered hardware, the software began to calculate the signal strength of antenna 1 and antenna 2, after comparing the intensity of the two input signals automatically select the high signal intensity of the antenna input. When two input antennas strength less than 34dB, according to the number of switches and the switching frequency of switching continues until the switching frequency greater than 140 times. When started with a good choice of antenna, the system continues to signal detection, when the signal strength is too low or the antenna failure, the automatic starting antenna selection

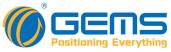

logic. Holding the antenna 1 priority, it can delay the service life of the equipment.

Note:

Switching times: Each antenna switch once switches the number of plus 1 time.

Switching frequency: Switch the number of times less than ten times, then switch once every minute. Switching times greater than 10 times less than 140 times , every ten minutes to switch once.

## Specifications

| Parameter                    |            | Conditions                                           | Min  | Тур | Max   | Units   |
|------------------------------|------------|------------------------------------------------------|------|-----|-------|---------|
| Freq.                        | Range      | Ant – Any Port                                       | 1164 |     | 1616  | GHz     |
| In &Out                      | t Imped.   | In, all output ports                                 |      | 50  |       | Ω       |
| Gain 0dB                     |            | In- Output ports, Unused Ports - 50Ω                 | -1   | 0   | 1     | dB      |
|                              |            | terminations                                         | 9    | 10  | 11    | UD      |
| Input SWR                    |            | All Ports- 50 $\Omega$ reference                     |      |     | 2.0:1 | -       |
| Output SWR                   |            | All Ports- 50Ω reference                             |      |     | 2.0:1 | -       |
| Nois Figure<br>(Amplified)   |            | Ant- Any Port, Unused Ports-50Ω<br>terminations      |      |     | 3     | dB      |
| Gain Flatness<br>(Amplified) |            | L1-L2,Ant- Any Port, Unused Ports-50<br>terminations |      |     | 3     | dB      |
| Amplitude Balance            |            | Ant- Any Port, Unused Ports-50Ω<br>terminations      |      |     | 0.5   | dB      |
| Phase Balance                |            | Ant- Any Port, Unused Ports-50Ω<br>terminations      |      |     | 1.0   | deg     |
| Group Delay Flatness         |            |                                                      |      |     | 1     | ns      |
| Operating<br>Temperature     |            |                                                      | -20  |     | 65    | °C      |
| Storage Temperature          |            |                                                      | -30  |     | 80    | °C      |
|                              | Amplified  | Adjacent Ports: In - 50 $\Omega$ terminations        | 30   |     |       |         |
|                              | Ampinieu   | Opposite Ports: In – 50 $\Omega$ terminations        | 34   |     |       |         |
| Isolation                    | Gain:10dB  | Adjacent Ports: In - 50Ω terminations                | 30   |     |       | - dB    |
|                              | Gain: TUGB | Opposite Ports: In - 50 $\Omega$ terminations        | 34   |     |       |         |
| AC                           | C IN       | Wall Mount transformer                               |      | 220 |       | VAC     |
|                              |            | DC Block, All ports with a 200 $\Omega$ Load         |      |     | 14    |         |
|                              |            | PASS DC, Amplified                                   | 3    |     | 16    | VDC     |
| DC                           | CIN        | PASS DC, Passive                                     |      |     | 16    |         |
|                              |            | Powered, (12V)                                       | 11.5 | 12  | 14    |         |
|                              |            | Powered, (48V)                                       | 43   | 48  | 58    | Optiona |

|                             |                                                 | 5C<br>Iositioning | Every |
|-----------------------------|-------------------------------------------------|-------------------|-------|
| Device Current              |                                                 | 80                | m     |
|                             | 12V DC IN, PASS DC inputs , Block DC<br>Outputs | 500               | m     |
| Current                     | 12V DC IN, PASS DC inputs , PASS DC<br>Outputs  | 2000              | m     |
| Current                     | 48V DC IN, PASS DC inputs , Block DC<br>Outputs | 120               | m     |
|                             | 48V DC IN, PASS DC inputs , PASS DC<br>Outputs  | 500               | m     |
| Max RF Input<br>(Amplified) | Max RF input without damage                     | 0                 | dB    |

The adjacent port and the opposite port refer to:

| (6)<br>J1  | 6        | 6        | 6          | 6        | 6        | 6        | 6        |                    |             |                   |                 |      |      |
|------------|----------|----------|------------|----------|----------|----------|----------|--------------------|-------------|-------------------|-----------------|------|------|
|            | J2       | J3       | J4         | л5<br>6  | ۵L<br>ک  | J7<br>6  | ۶L<br>ک  |                    |             |                   |                 |      |      |
| (6)<br>J9  | J10      | J11      | J12        | J13      | J14      | J15      | J16      |                    |             | •                 | <b>N</b>        |      |      |
| (1)<br>J17 | 6<br>J18 | 6<br>J19 | (0)<br>J20 | 6<br>J21 | 6<br>J22 | 6<br>J23 | 6<br>J24 | 6                  | 6           | 电源                | + 48V -         | + 48 | v.   |
| 6<br>J25   | 6<br>J26 | 6<br>J27 | 6<br>J28   | 6<br>J29 | 6<br>J30 | 6<br>J31 | 6<br>J32 | (6)<br>Kttp2<br>57 | Kitti<br>SV | <b>《</b> 〇)<br>串口 | ▶ []]<br>12V 煎液 | HO   | 合整接口 |

| Type(Depending on the placement of the<br>internal power divider) | Port                                                   |
|-------------------------------------------------------------------|--------------------------------------------------------|
|                                                                   | J1、J9、J3、J11                                           |
|                                                                   | J2、J4、J10、J12                                          |
|                                                                   | J17、J25、J19、J27                                        |
| Adjacent Port                                                     | J18、J26、J20、J28                                        |
|                                                                   | J5、J13、J7、J15                                          |
|                                                                   | J6、J14、J8、J16                                          |
|                                                                   | J21、J29、J23、J31                                        |
|                                                                   | J22、J30、J24、J32                                        |
| Opposite Port                                                     | Which is not adjacent to the port is the opposite port |

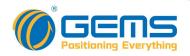

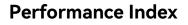

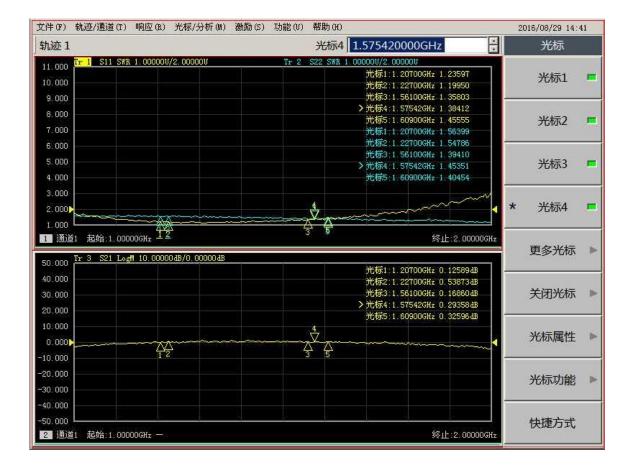

### **Operation instructions**

Open the power to access ANT2, ANT1 port antenna, connect the network serial port to the PC port.

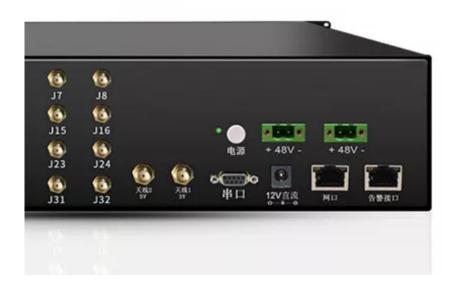

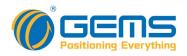

Install and open "GNSS signal system management terminal" software, login. User: admin Password: admin

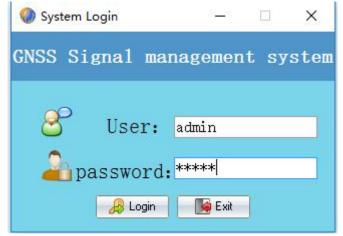

Click on the "Login" sign on; "Exit" exit.

#### 1.User management

#### File—> User Management

| 🗄 🕂 Add   🔔 Eidt   🗱 Delete   🕤 Cancel   🛹 Save 💂                    |          |
|----------------------------------------------------------------------|----------|
| User ID User name Telphone                                           | Notes    |
| 001 admin 1212121                                                    | 12121212 |
|                                                                      |          |
|                                                                      |          |
|                                                                      |          |
|                                                                      |          |
|                                                                      |          |
|                                                                      |          |
|                                                                      |          |
|                                                                      |          |
| GEMS Navigation Limited GNSS Signal management system V1.1           |          |
| File Set Report Help                                                 |          |
| User management                                                      |          |
| Exit User ID User name                                               |          |
| 3 de lepresentation                                                  |          |
| Currently used ANT2 Normal Open Open Short Password Confirm password |          |
| Telphone                                                             |          |
| Notes Notes                                                          |          |
|                                                                      |          |

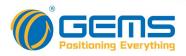

2.Set IP

#### Set—>IP Set

|           | IP Set    |                           |
|-----------|-----------|---------------------------|
| Inpi<br>( | Email Eet | State representation      |
|           | SMS Set   | 🔵 Normal ● Open 🛛 😑 Short |

| 🕡 IP setting | IS    |         |               |            |              |
|--------------|-------|---------|---------------|------------|--------------|
|              |       | IP S    | Setting       | s          |              |
| IP           | model | MAC     | TCP port      |            |              |
|              |       |         |               |            |              |
| IP settings  |       |         |               |            |              |
| IP address   |       | Netmask | 255.255.255.0 | gateway    | 192.168.1.1  |
| 1            |       |         |               | Search Set | ttings Close |

Setting steps: IP set successfully, the network serial port can be used normally.

| Q                                                 | IP settings |       |                                       |             |                                                                                                    |
|---------------------------------------------------|-------------|-------|---------------------------------------|-------------|----------------------------------------------------------------------------------------------------|
|                                                   | P           | model | IP                                    | Settin      |                                                                                                    |
|                                                   |             |       |                                       |             | 2. Can see the IP display, double click on<br>the IP, and then IP will automatically<br>fill in the "Address IP" column |
|                                                   | P settings  |       | Netmasl<br>earch",IP add<br>displayed |             | gateway 192.168.1.1<br>Search Settings Close                                                                            |
| 3. Fill in the IP addre<br>automatically fill out | • •         |       | •                                     | software to | ettings" and restart the<br>to make sure your IP PC and<br>are in the same IP range.                                    |

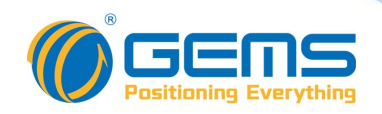

#### 3.Antenna selection and status display

In the below and to the right of the antennas selection bar for active antenna selection and state, read the "auto" selected automatically signal the better antenna access, Ant1 is specified using the wire 1 access, ant2 "for the specified using antenna 2 access, click the" read "read antenna can be seen when using the antenna pattern.

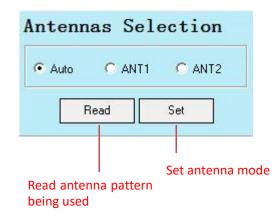

Active antenna mode select: Select "AUTO" or other antenna patterns Click "Set" prompt setup is successful, while the unit's front panel LCD displays the antenna pattern used in this case, if you select "AUTO" mode the unit's front panel "ANT1" bright blue light, select "ANT1" mode is "ANT1" lights up in blue, select "ANT2" mode "ANT2" lights up in blue, the active antenna selection mode can also be operated in the front panel buttons, press the button "Ant Switch", can rotate choose from three antenna mode, synchronous display mode antenna device used in this case on the LCD screen.

Front Pannel:

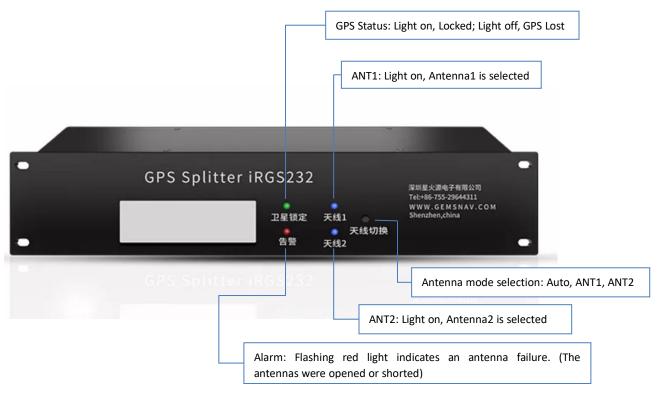

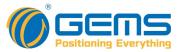

"AUTO" mode: automatic selection mode for the antenna when switching to this mode will automatically turn access antennas 1 and 2 compare the signal strength and then select a better signal antenna access. In this mode the device automatically switches the antenna will be delayed.

Display screen:

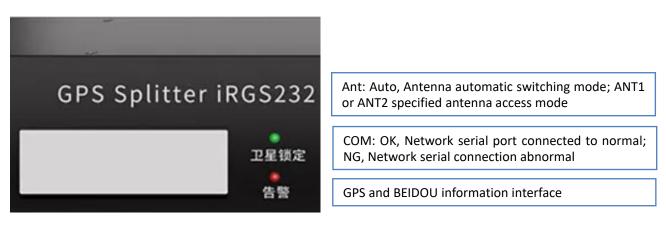

Back pannel:

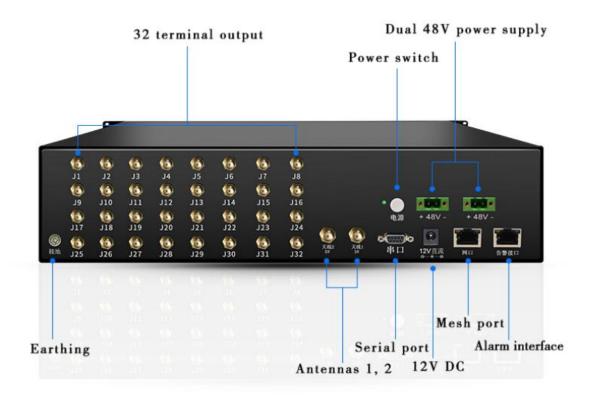

#### Power:

Dual power supply design, power supply 48V DC and 12V DC power supply support, to choose from, such as access to work when the 48V power supply, the 12V power supply is not access; while 48V and 12V power supply has reverse polarity protection, namely when the power is negative reversed, the device will not burn, it has a protective function.

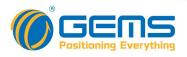

**Power Connecting:** 

- -48V DC:
  - -48v connect to -;
  - GND connect to +;
- +48V DC:
  - +48V connect to +;
  - GND connect to -;
- 12V DC

Warning: Do not connect to the power supplies (48V and 12V) at the same time.

#### 1. Antenna operation status display

At the top left of the interface of the software, input port status bar for the antenna operating status, real-time displaying the access for which antenna and access antenna operation and state representation bar sketch for antenna operating status, Green said normally, red represents a short circuiting, Black said the road.

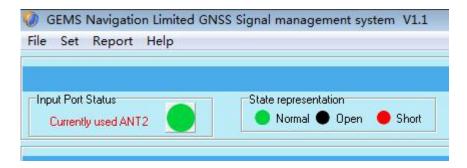

If the antenna open or short circuit, the front panel of the machine GPS Locked green light is off, Alarm red light flashes to indicate alarm, PC-side reading antenna operating state shorted or opened.

### 2. GPS Information

GPS information bar graph for the received satellite signal real-time display and the right edge of the chart three options "GPS L1 only" to show only the GPS L1 satellite signal chart, "Beidou2 B1 only" to show only the compass B1 satellite signal chart, "mixed mode" for the two charts show. (The abscissa represents the satellite signal, and the ordinate represents the intensity of the received satellite signal).

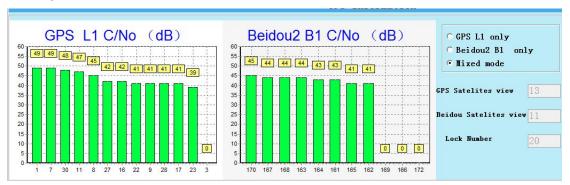

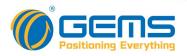

#### 3. Send alarm mail

(1) E-mail settings

Use Outlook as a sending mailbox, you need to allow the device and application to use the "POP" function, set the mailbox "POP" function, check "yes" and save the settings.

|                      | Öutlook Mail      |            |                  |
|----------------------|-------------------|------------|------------------|
| 🕞 Opti               | ons               |            |                  |
| Short                | cuts              |            |                  |
| ▶ Gener              | ral               |            |                  |
| <mark>⊿ Mai</mark> l |                   |            |                  |
| ► Auto               | omatic processing |            |                  |
| - Acc                | punts             |            |                  |
| C                    | onnected accounts | Save       | × Discard        |
| Fo                   | orwarding         | 1,1 0010   | TT DIDUDIU       |
| P                    | OP and IMAP       | POP ar     | nd IMAP          |
| Atta                 | chment options    | 1 01 01    | ior frenz in     |
| ▶ Junk               | : email           | POP option | 26               |
| ▶ Layo               | out               |            | ind apps use POI |
| ▶ Calen              | dar               | <b>O</b> V |                  |
| Peopl                | e                 | • Yes      |                  |
|                      |                   | () No      |                  |

- -48V DC:
  - -48v connect to -;
  - GND connect to +;
- +48V DC:
  - +48V connect to +;
  - GND connect to -;
- 12V DC

Warning: Do not connect to the power supplies (48V and 12V) at the same time.

#### 4. Antenna operation status display

At the top left of the interface of the software, input port status bar for the antenna operating status, real-time displaying the access for which antenna and access antenna operation and state representation bar sketch for antenna operating status, Green said normally, red represents a short circuiting, Black said the road.

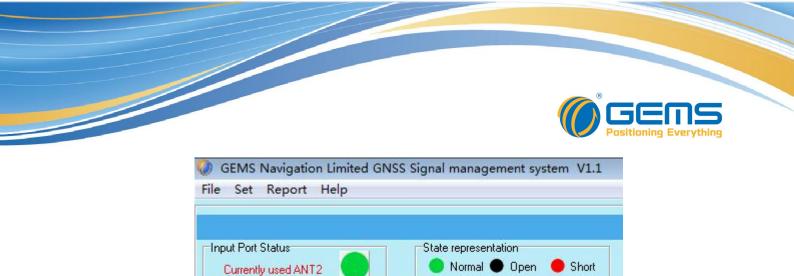

If the antenna open or short circuit, the front panel of the machine GPS Locked green light is off, Alarm red light flashes to indicate alarm, PC-side reading antenna operating state shorted or opened.

#### 5. GPS Information

GPS information bar graph for the received satellite signal real-time display and the right edge of the chart three options "GPS L1 only" to show only the GPS L1 satellite signal chart, "Beidou2 B1 only" to show only the compass B1 satellite signal chart, "mixed mode" for the two charts show. (The abscissa represents the satellite signal, and the ordinate represents the intensity of the received satellite signal).

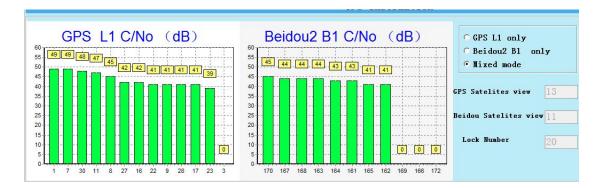

#### 6. Send alarm mail

#### (2) E-mail settings

Use Outlook as a sending mailbox, you need to allow the device and application to use the "POP" function, set the mailbox "POP" function, check "yes" and save the settings.

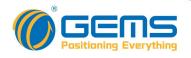

| III Outlook Mail     |               |       |
|----------------------|---------------|-------|
| Options              |               |       |
| Shortcuts            |               |       |
| ▶ General            |               |       |
| ⊿ Mail               |               |       |
| Automatic processing |               |       |
| Accounts             |               |       |
| Connected accounts   | R Save        | ×     |
| Forwarding           |               |       |
| POP and IMAP         | POP at        | nd II |
| Attachment options   |               |       |
| Junk email           | POP optio     | ins   |
| Layout               | Let devices ; |       |
| ▶ Calendar           | • Yes         |       |
| People               | 0             |       |
|                      | () No         |       |

#### (3) Client mail settings

## Go to "Mail Settings" Click "Edit"

| Email address | pctelworx@outlook.com               |                                     |                  |
|---------------|-------------------------------------|-------------------------------------|------------------|
| Email Passwo  | rd ******                           |                                     |                  |
| Email server  | smtp-mail.outlook.com               |                                     |                  |
| Port          | 25                                  | 1                                   | Default port: 25 |
| Recipient add | Irç                                 |                                     |                  |
| Content forma | t Hello!Device port error, please c | heck the device,                    |                  |
|               | ₩hether to enable mail              | Note select enable. Indicates not e |                  |

E-mail address: Send the email address of the message; Mailbox password: Mailbox login password; Mail server: smtp-mail.outlook.com;

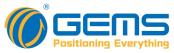

Port: 25; Recipient address: The email address of the incoming mail; Content format: Can edit the contents of the message; Whether to enable mail click check, click "Save" mail settings are complete.

(4) Functional demonstration

After the setup is complete, the client will automatically send the mail to the receiving mailbox when the device port is faulty, such as when the current input antenna is open, shorted or output is powered on and shorted.

| Inbox                                                                                       | Filter 🗸 | GNSS Signal system management terminal                                       |
|---------------------------------------------------------------------------------------------|----------|------------------------------------------------------------------------------|
| GNSS Signal system management terminal<br>Hello!Device port error, please check the device. | 3:58 AM  | Today, 3:58 AM<br>You &<br>Hello!Device port error, please check the device. |
|                                                                                             |          |                                                                              |

#### (4) Alarm mail sending mechanism

When the device port failure will immediately send a message to the specified mailbox, if the fault is not removed and failure will not send mail again until the troubleshooting, the system will run immediately after the failure will immediately send an e-mail to the designated e-mail; Mailbox sometimes intercepts short messages, please set up a collection of mailboxes white list, in the mailing mailbox to set the mail box to set the mailbox, to prevent the alarm message mistakenly blocked.

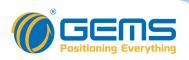

#### **Order Informations And Available Options**

– SF – BO iRGS232 – V S Part Number: Standard Gain Options: Blank (Standard)-0dB Axx-xx=01-31, Desired Gain Level V= 0-31db 1dB step adjustable **Power Options:** Blank (Standard)-With 12VDC and 48VDC S-With customer specified Connectors: Blank (Standard)-N Female In & out NSF-N Female IN , SMA Female Outputs; NTF- N Female IN , TNC Female Outputs; NBF- N Female IN , BNC Female Outputs; PDC or BDC Options: Blank (Standard)- Pass DC In, block DC Outputs S - With customer specified V – User Configurable

Please contact us for more configurations and application supports. Email: Sales@gemsnav.com.

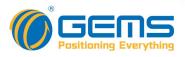

Mechanical

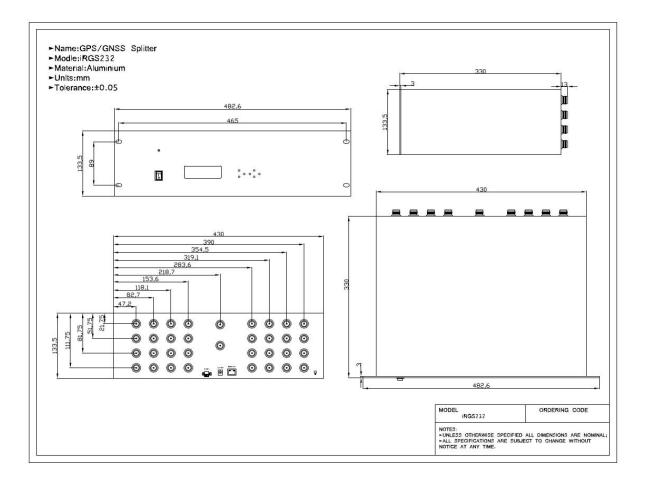

## Frequency reference table:

| Gllobal/Compass Navigation<br>Satellite Systems(GNSS/CNSS) | 5    |        |      |        |      |      | 2    |       |      |      |        |      | 6/3  |      |      |      | 6    |                   |     |      |      | 1     |      |       |      |      |       |       |      |        |
|------------------------------------------------------------|------|--------|------|--------|------|------|------|-------|------|------|--------|------|------|------|------|------|------|-------------------|-----|------|------|-------|------|-------|------|------|-------|-------|------|--------|
| Frequency (MHz)                                            | 1164 | 1176   | 1188 | 1192   | 1207 | 1215 | 1219 | 1227  | 1239 | 1245 | 1252   | 1759 | 1266 | 1268 | 1278 | 1290 | 1535 | () <del>7</del> 5 |     | 1558 | 1558 | 1561  | 1563 | 1575  | 1587 | 1592 | 70 16 |       | 1616 | 2491   |
| GPS(USA) L1,L2,L2C,L5                                      |      | L5+/-1 | 12   |        |      | Ľ    | 2/L2 | C+/-1 | 2    |      |        |      |      |      |      |      |      | L6+               | /-5 |      |      |       | L    | +/-]  | 2    |      |       |       |      |        |
| Glonass(Russia) G1, G2                                     |      |        |      |        |      |      |      |       |      | (    | G2+/-7 |      |      |      |      |      |      |                   |     |      |      |       |      |       |      |      | G     | G1+/- | 7    |        |
| Galileo(Europian)<br>L1,E1,E2,E5(E5a,E5b),E6               |      | E5+/-1 |      | 5b+/-1 | 2    |      |      |       |      |      |        |      |      | E6+  | /-12 |      | -    | L6+               | /-5 |      |      | E2    |      | 1+/-1 | 7    |      | El    |       | _    |        |
| Compass (Beidou 2, China)                                  |      |        |      | B2+,   | /-10 |      |      |       |      |      |        | E    | 33+/ | -10  |      |      |      |                   |     |      |      | B1+/- | 2    |       |      |      |       |       |      |        |
| Beidou 1<br>(China, Tx(LHCP)/Rx(RHCP)                      |      |        |      |        |      |      |      |       |      |      |        |      | e.   |      |      |      |      |                   |     |      |      |       |      |       |      |      |       |       | L    | S      |
| IRNSS (India)                                              |      |        | L5+  | /-15   |      |      |      |       |      |      |        |      |      |      |      |      |      |                   |     |      |      |       | L    | +/-1: | 2    |      |       |       | (    | S+/-15 |
| OmniStar                                                   |      |        |      |        |      |      |      |       |      |      |        |      |      |      |      |      | (    | )+/-1             | 4   | ->   |      |       |      |       |      |      |       |       |      |        |